## **Tuesday – part 3**

*Petr Kropík* 

**4. Examples of simple transient phenomena – RC circuit. Settings of graphical outputs and graphical user interface (automated adjustment of figure size in depend on screen size etc.)** 

**Example: RC circuit function duc=in\_val(t,uc) % diff. equation of RCcircuit (serial), DC el. source % parameters of circuit settings R=10; C=10e-6; U=50; % diff. equation duc=(U-uc)./(R.\*C); function rc\_circ % Solving of diff. equations % Solve transient phenomena in serial RC circuit % in case of connecting to DC voltage source in time t = 0 % using m-file in\_val % Numerical solution % uc(0)=0 (capacitor is not charged at time T0) % duc/dt = 1/RC\*(U-uc), we compute uc % ic = C\*duc/dt % Runge-Kutta of 2. and 3. order % [t,uc]=ode23(@in\_val,[begin\_time end\_time],[initial conditions],options); % function ode23 has more parametrs, usually is possible to use implicit % parameters can be set using function odeset % circuit parameters setting R=10; C=10e-6; U=50; % starting time [s] T0=0; % ending time [s] Tfinal=2e-3; % initial condition - capacitor is not charged at time T0 Uc0=0; % accuracy setting % tol=1e-6; options=odeset('AbsTol', 1e-6); % graphical tracing of computation % options=odeset('outputFCN', @odeplot); % calling of ODE function - diff. eq. solving [t,uc]=ode23(@in\_val,[T0 Tfinal],[Uc0],options); % current ic computing % i.e. ic = C\*duc/dt, use function diff to compute differential current\_c=C.\*diff(uc)./diff(t);** 

```
% start to create graph 
% get screen size to variable scrsz 
scrsz = get(0,'ScreenSize'); 
% create graph windows at the left corner of screen, lower edge distance 
% is 1/5 of screen size, 1/2 of screen size high and wide as screen 
figure('Position',[1 scrsz(4)/5 scrsz(3) scrsz(4)/2]) 
% create two subplots 
subplot(1,2,1); 
% first subplot - time dependency uc (blue color) 
% solid line 
plot(t,uc,'-b'); 
% titles and labels 
title('RC circuit - u_c'); 
xlabel('t'); 
ylabel('u_c'); 
% second subplot 
subplot(1,2,2); 
% second subplot - time dependency ic (red color) 
% solid line 
% draw one element less - current_c is shorter - side effect of diff function 
% Test it, for example, with following values: diff([5 8 9 7 10]) 
plot(t(1:length(t)-1),current_c,'-r'); 
title('RC circuit - i_c'); 
xlabel('t'); 
ylabel('i_c'); 
Example: 
"Interactive Graphics" 
function int_gr 
handle_lines=plot(0,0); 
axis([0 10 -5 5]); 
handle_axis =get(handle_lines,'Parent'); 
handle_figury=get(handle_axis,'Parent'); 
set(handle_figury,'Renderer','OpenGL') 
hold on; 
pt = get(handle\_axis,'CurrentPoint'); x=pt(1,1); y=pt(1,2);xx=[]; yy=[]; 
while ishandle(handle_figury), 
     pt = get(handle_axis,'CurrentPoint'); 
    if (x \sim = pt(1,1)) \mid (y \sim = pt(1,2)),
         x=pt(1,1); y=pt(1,2); 
         xx(length(xx)+1)=x; 
         yy(length(yy)+1)=y; 
         plot(xx,yy,'.-'); 
     end 
     drawnow; 
    % pause(0.2); 
end
```
## **5. Predefined Dialog Boxes**

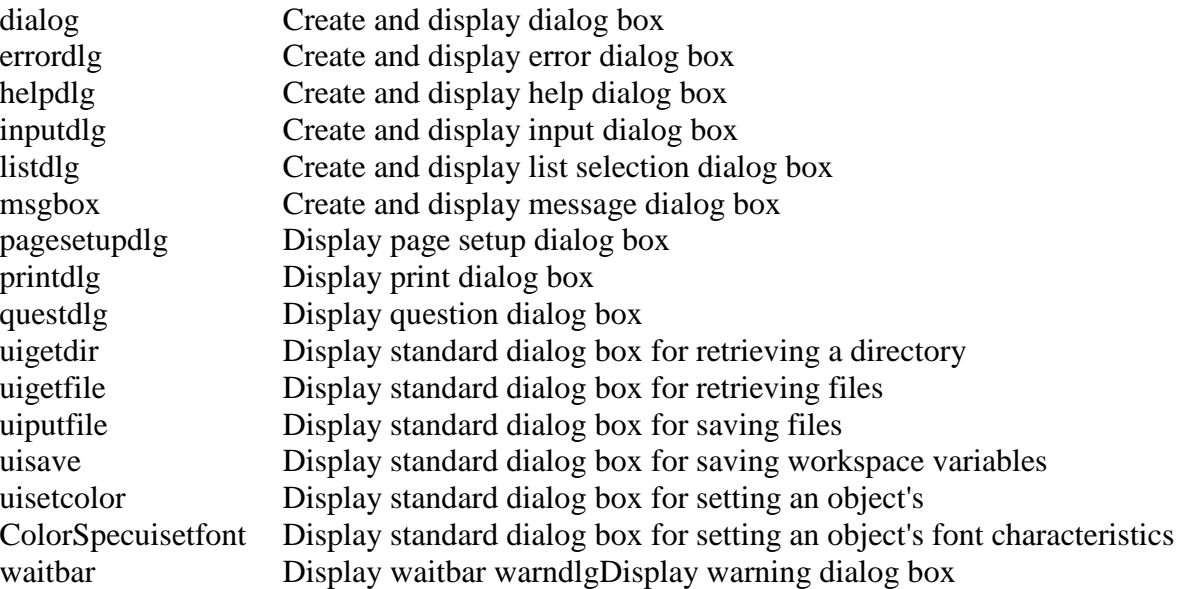

## **Example:**  $R_4$

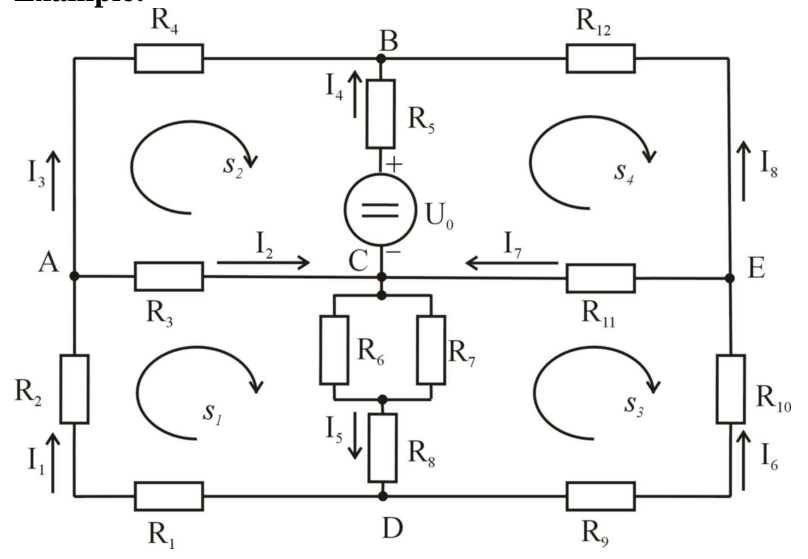

Kirchhoff's laws for this circuit ( $m = 4$ ,  $n = 4$ ):

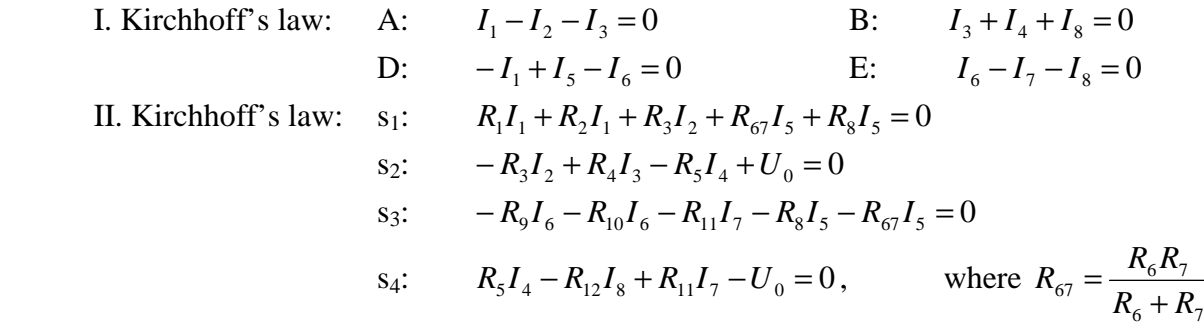

**function currents\_R=calc\_curr\_04(U0,R1,R2,R3,R4,R5,R6,R7,R8,R9,R10,R11,R12) % calculating of current in cicrcuit using Kirchhoff's law % (c) Lenka Sroubova 10/2004, Petr Kropik 2005** 

**R67=(R6\*R7)/(R6+R7);** 

```
currents_R = zeros(10,1);A=[1,-1,-1,0,0,0,0,0;0,0,1,1,0,0,0,1;-1,0,0,0,1,-1,0,0;0,0,0,0,0,1,-1,-
1;(R1+R2),R3,0,0,(R67+R8),0,0,0;0,-R3,R4,-R5,0,0,0,0;0,0,0,0,-(R67+R8),-(R9+R10),-
R11,0;0,0,0,R5,0,0,R11,-R12]; 
b=[0;0;0;0;0;-U0;0;U0];
```

```
% calculation of the dependecy R7 on R6 increasing, with step 10 
% to 10 * R6 
% and the dependecy R7 on R6 dereasing, with step 2, 
% with no change of R67 
% graph's boundary values: 
% R6=R67 R7=Inf 
% R6=10*R6 
% R7 is calculated using next formula: 
R7=R6*10*R67/(R6*10-R67); 
currents_R(length(b)+1) = R6; 
currents_R(length(b)+2) = R67; 
function genzad 
% (c) Petr Kropik 3/2003, Lenka Sroubova 10/2004 
% generates requested number of submissions and calculate results and graphs 
% number of currents 
num_of_currents = 8; 
checking R = 2;
message1 = sprintf('Number of submissions: '); 
message2 = sprintf('Start value of numbering.\n(i.e. if you insert 20, numbering of 
submissions will be 20, 21, 22 etc.)\nIf you insert a number less than 1, a number 1 will 
be used automatically.'); 
message = {message1, message2}; 
dlg_title = 'Submissions generating'; 
num_of_lines = 1; 
preselection = {'20', '1'}; 
usr_inp = char(inputdlg(message, dlg_title, num_of_lines, preselection)); 
% Cancel press handling 
if strcmp(usr_inp,'') 
     return; 
end; 
num_of_submissions = str2num(usr_inp(1,:)); 
start_of_numbering = str2num(usr_inp(2,:)); 
if start_of_numbering < 1 
     start_of_numbering = 1; 
end; 
[file name, folder name, filterindex] = uiputfile({'}*.txt','Text file (*.txt)'; '*.*',
'All files (*.*)'}, 'Save to file...'); 
name_size = length(file_name); 
if name_size > 4 
     % is extension type right? 
     if strcmpi(file_name(name_size-3:name_size),'.txt') 
         usr_path = sprintf('%s%s', folder_name, file_name); 
     else 
        usr path = sprintf('%s%s%s', folder name, file name, '.txt');
     end; 
elseif name_size > 0 
     usr_path = sprintf('%s%s%s', folder_name, file_name, '.txt'); 
else 
     msgbox('Empty file name, it is wrong...','Error','error'); 
     return; 
end; 
question = sprintf('Would You like to create graphs of depencies R67 to each 
submission?\n\n(this operation can take some time ;) and occupy more disk space)'); 
button = questdlg(question, 'Create graph files', 'Yes','No','No'); 
if strcmp(button,'Yes') 
% flag set to 1 - graphs will be created, path and file types will be set
```
**currents\_R=A\b;** 

```
 generate_graphs = 1; 
    pict folder = uigetdir(folder name,'Select folder to save pictures:');
     format_list = [{'fig - MATLAB figure'}, {'jpg - JPEG'}, {'bmp - Windows bitmap'}, 
{'emf - Enhanced metafile'}, {'eps - EPS Level 1'}, {'m - MATLAB M-file'}, {'pbm - 
Portable bitmap'}, {'pcx - Paintbrush 24-bit'}, {'pgm - Portable Graymap'}, {'png - 
Portable Network Graphics'}, {'ppm - Portable Pixmap'}, {'tif - TIFF (kompr.)'}]; 
     [selection, was_OK] = listdlg('PromptString', 'Select file formats to save 
pictures:', 'ListSize', [250 200], 'SelectionMode', 'single', 'ListString', format_list); 
     switch selection 
        case 1 
           pict_extension = '.fig'; 
        case 2 
           pict_extension = '.jpg'; 
        case 3 
           pict_extension = '.bmp'; 
        case 4 
           pict_extension = '.emf'; 
        case 5 
            pict_extension = '.eps'; 
        case 6 
            pict_extension = '.m'; 
        case 7 
            pict_extension = '.pbm'; 
        case 8 
            pict_extension = '.pcx'; 
        case 9 
            pict_extension = '.pgm'; 
        case 10 
            pict_extension = '.png'; 
        case 11 
            pict_extension = '.ppm'; 
        case 12 
            pict_extension = '.tif'; 
     end; 
elseif strcmp(button,'Ne') 
% flag set to 0 - graphs will not be created 
     generate_graphs = 0; 
end; 
% -------------------------------------------------------------- 
U0 = round(rand(num_of_submissions,1)*100)+50; 
R1 = round(rand(num_of_submissions,1)*90)+10; 
R2 = round(rand(num_of_submissions,1)*90)+10; 
R3 = round(rand(num_of_submissions,1)*90)+10; 
R4 = round(rand(num_of_submissions,1)*90)+10; 
R5 = round(rand(num_of_submissions,1)*90)+10; 
R6 = round(rand(num_of_submissions,1)*44)+10; 
R7 = round(rand(num_of_submissions,1)*45)+55; 
R8 = round(rand(num_of_submissions,1)*90)+10; 
R9 = round(rand(num_of_submissions,1)*90)+10; 
R10 = round(rand(num_of_submissions,1)*90)+10; 
R11 = round(rand(num_of_submissions,1)*90)+10; 
R12 = round(rand(num_of_submissions,1)*90)+10; 
wait_handler = waitbar(0,'Calculating of currents I1 to I8 in progress...'); 
currents_R = zeros(num_of_submissions, num_of_currents + checking_R); 
for cycle = 1:num_of_submissions 
     % attention - result of calc_curr_04 must be transposed 
     currents_R(cycle, :) = (calc_curr_04(U0(cycle), R1(cycle), R2(cycle), R3(cycle), 
R4(cycle), R5(cycle), R6(cycle), R7(cycle), R8(cycle), R9(cycle), R10(cycle), R11(cycle), 
R12(cycle)))'; 
     waitbar(cycle / num_of_submissions, wait_handler); 
end; 
close(wait_handler); 
final_result = [U0, R1, R2, R3, R4, R5, R6, R7, R8, R9, R10, R11, R12, currents_R];
```

```
file_id = fopen(usr_path,'w'); 
if file id == -1 message2 = sprintf('File %s can not be opened...', usr_path); 
     msgbox(message2,'Error','error'); 
     return; 
end; 
message2 = sprintf('Saving of submissions to file %s is in progress.', file_name); 
wait_handler = waitbar(0,message2); 
for cycle = 1:num_of_submissions 
% first variable is id of submission 
fprintf(file_id,'%d;%d;%d;%d;%d;%d;%d;%d;%d;%d;%d;%d;%d;%d;%6.4f;%6.4f;%6.4f;%6.4f;%6.4f;
%6.4f;%6.4f;%6.4f;%d;%d\n', cycle + start_of_numbering - 1, final_result(cycle,:)); 
     waitbar(cycle / num_of_submissions, wait_handler); 
end; 
close(wait_handler); 
% close file 
file_status = fclose(file_id); 
if file_status ~= 0 
     message2 = sprintf('File %s can not be closed...', usr_path); 
     msgbox(message2,'Error','error'); 
     return; 
elseif generate_graphs == 1 
     message2 = sprintf('Graphs generating and saving to folder %s', pict_folder); 
     wait_handler = waitbar(0,message2); 
     for cycle = 1:num_of_submissions 
         graph_R67_04(R6(cycle), R7(cycle), cycle + start_of_numbering - 1, pict_folder, 
pict_extension); 
         waitbar(cycle / num_of_submissions, wait_handler); 
     end; 
     close(wait_handler); 
     message2 = sprintf('\n\nFile %s was saved...\n\n\nData are separed by 
semicolon.\n\n\nFirst item is sequential number followed by:\n\nInputs: U0, R1, R2, R3, 
R4, R5, R6, R7, R8, R9, R10, R11, R12\n\nResults: I1, I2, I3, I4, I5, I6, I7, I8, R6, 
R67\n\nGraphs are in folder %s\n\nThis greatfull software was created by: Lenka Šroubová 
and Petr Kropík.\n\n\n', usr_path, pict_folder); 
     msgbox(message2,'Finished','help'); 
else 
     message2 = sprintf('\n\nFile %s was saved...\n\n\nData are separed by 
semicolon.\n\n\nFirst item is sequential number followed by:\n\nInputs: U0, R1, R2, R3, 
R4, R5, R6, R7, R8, R9, R10, R11, R12\n\nResults: I1, I2, I3, I4, I5, I6, I7, I8, R6, 
R67\n\nThis greatfull software was created by: Lenka Šroubová and Petr Kropík.\n\n\n', 
usr_path); 
     msgbox(message2,'Finished','help'); 
end; 
function graph_R67_04(R6, R7, number_of_submission, my_path, extension) 
% generating of requested number of graphs 
% (c) Petr Kropik 3/2003, Lenka Sroubova 10/2004 
path_file = sprintf('%s\\Graf_%04d%s', my_path, number_of_submission, extension); 
% open figure window and save it's window id to variable handler 
scrsz = get(0,'ScreenSize'); 
handler = figure('Position',[20 scrsz(4)-250 200 200]); 
R67=(R6*R7)/(R6+R7); 
m=1; 
for n=(R67+1):2:R6 
     r6(m)=n; 
     r7(m)=r6(m)*R67/(r6(m)-R67); 
     m=m+1;
```

```
end; 
for n=R6:10:(10*R6) 
     r6(m)=n; 
     r7(m)=r6(m)*R67/(r6(m)-R67); 
     m=m+1; 
end; 
plot(r6,r7); 
title('Parallel-connected resistors'); 
xlabel('R_6'); 
ylabel('R_7'); 
% saving of figure to a picture file 
saveas(handler, path_file);
```
**% close figure window close(handler);**